# **ONYX 22 Release Notes**

#### • **Simplified Printer Installation, Backup, and Update Process.**

- o Install printers from within RIP-Queue. *Image 1-A*
	- Printers created with localized names in version 21 or older must be imported into version 22 with the same operating system region and language settings.
- o The printer appears automatically after downloading the driver.
- o Printer driver version warning when a newer driver is available.
- o The current driver versions and newest versions are listed in Printer Manager. *Image 1-B*
- o One-click updates when newer driver versions are available. *Image 1-C*
	- Bidirectional printers will show the newest version available but must be updated outside of this application.
- o Backups of printers and media profiles are created during upgrades and uninstallation. *Image 1-D*
- o The New Printer dialog now links to Printer Manager. *Image 1-E*

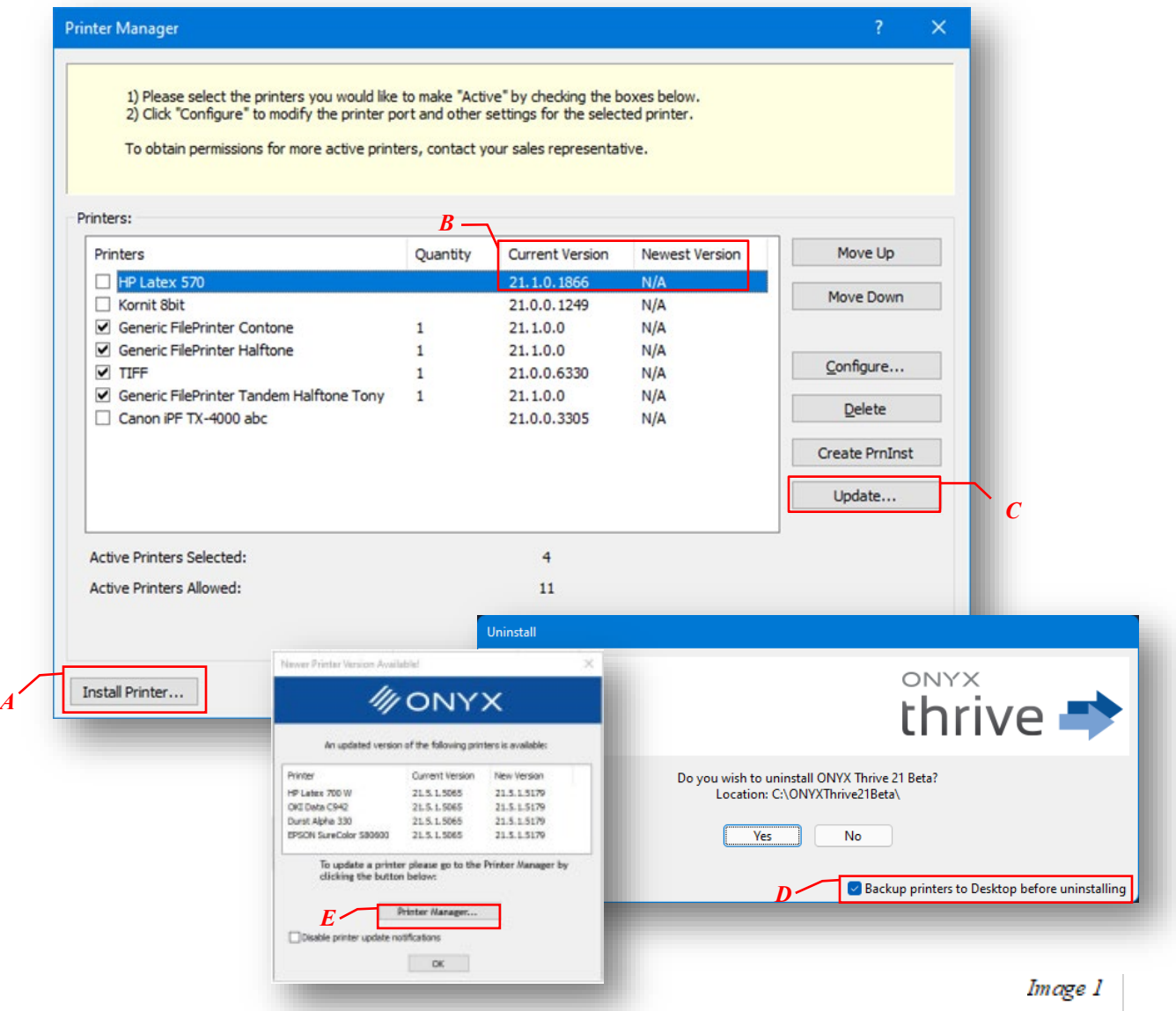

- **Drag and Drop User Functionality in RIP-Queue**
	- o Image files can now be dragged from Windows File Explorer and dropped into RIP-Queue.
	- o After dropping files onto the queue, a settings window will be displayed that has options to apply to the image, such as Quick Sets, sizing rules, etc. *Image 2-A*
	- o Drag and Drop Input Tab added to Print Preview and Console Tab. A Quick Set tab has been added to the bottom-right corner of RIP Queue. A combo box allows for selecting a Quick Set for the current printer. Images can be dragged from an Explorer window and dropped onto the tab. These files will be opened with the selected Quick Set. *Image 2-B*

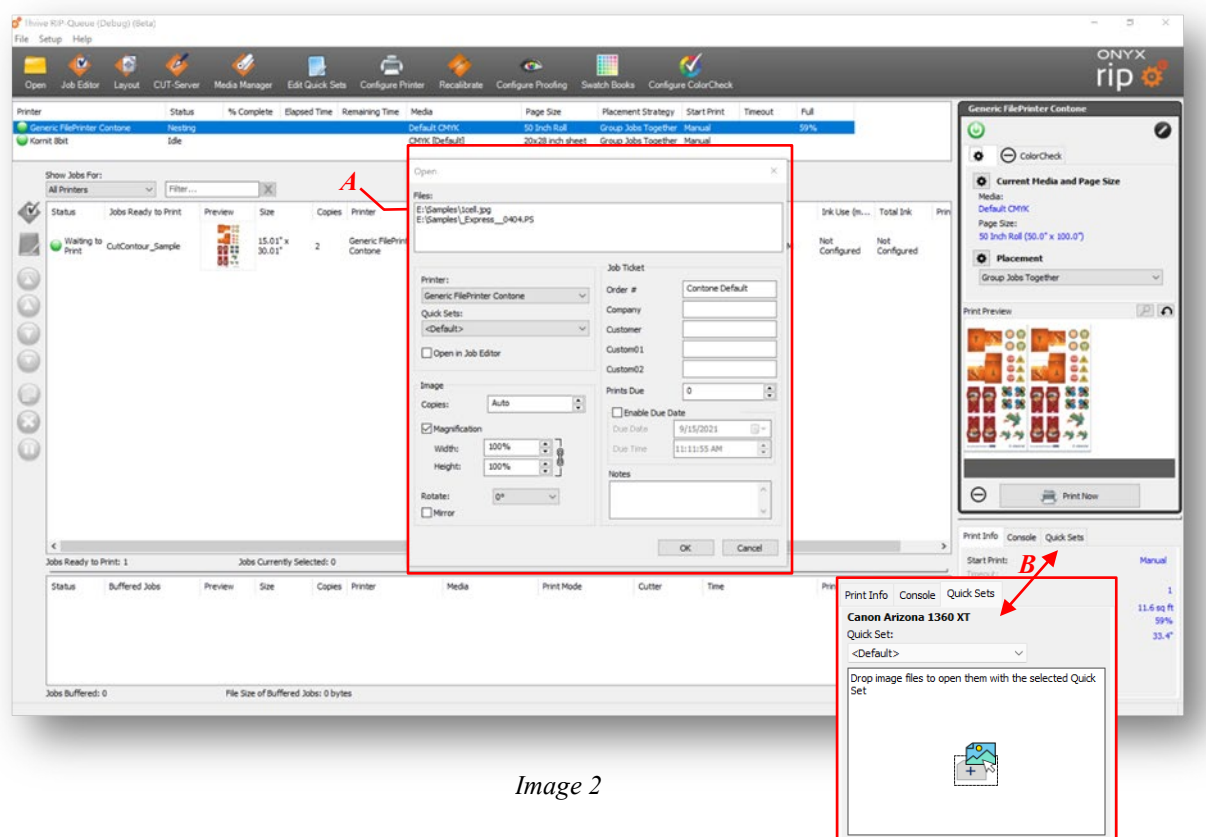

#### • **ONYX Color Reference System**

- o ONYX Swatch library to assist in making color choices and setting expectations with customers.
- o ASE Color Library for ADOBE Illustrator.
- o XML Color Library for CorelDraw
- o Poster and Booklet for printable color reference.
- o Ability to print "Validated" ONYX Color Reference Library posters/booklets.

o Available in Samples Folder with PDF Guide.

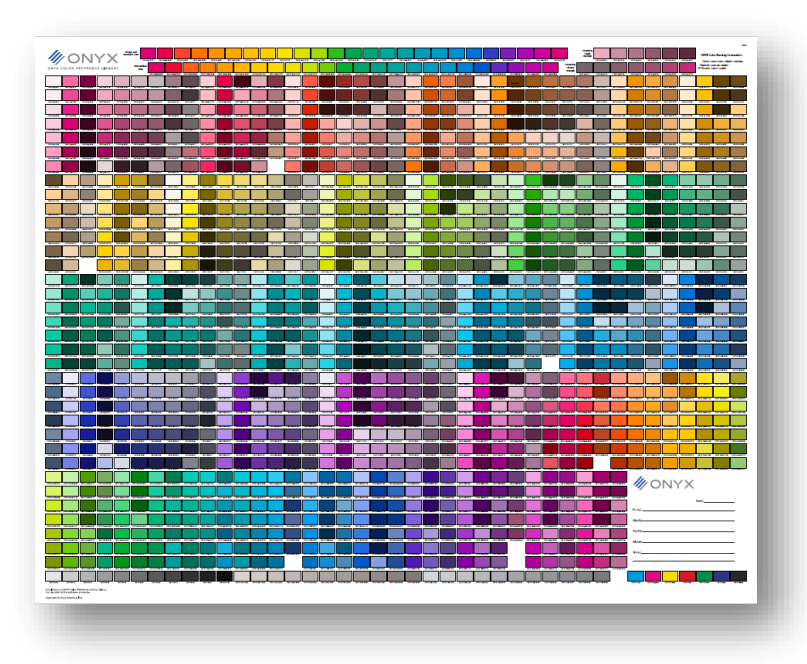

#### • **Smart File Name Job Submission**

- o Metadata can be added to image file names. Any metadata in the file name will be applied to the job when the image is opened. Metadata in the filename has a higher priority than the Quick Set used to open the job.
- o The following metadata is supported:
	- Copies (range 1 to 9999)
	- **Magnification (range 1 to 10,000, in percentage)**
	- Rotation (0, 90, 180, 270)
	- Order Number
	- Company Name
	- Customer Name
- o Metadata in the file name begins with the string "\_#JMD#\_". The metadata options follow this token and are separated by semicolons. The metadata in the file name needs to follow the order listed above. If a particular item isn't required, then leave it blank.
- o Examples:
	- Wine & Cheese\_#JMD#\_5.tif
		- This will open the file with five copies.
	- Wine & Cheese #JMD# 5;110;90;;ABC Printing.tif
		- This will open the file with five copies, 110% magnification, 90 degrees rotation, and 'ABC Printing' as the customer's name. Notice that the Order Number and Company Name are left blank.

#### • **Corner Radius Controls for Tile Outline Cut Path**

o By default, tile outline cut paths are rectangles. The corners of these rectangles can now be rounded by specifying a "Corner Radius" in the Tile Outline Options dialog.

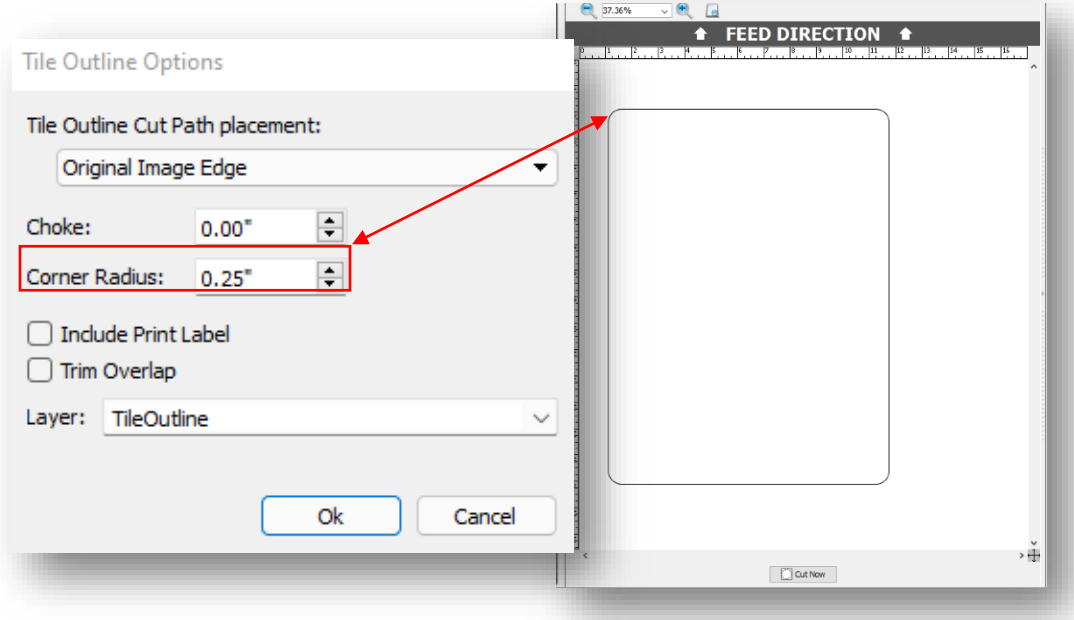

#### • **Enhanced tools for Nesting Control**

o An Auto Trim feature has been added to Quick Sets, Job Properties, and Job Editor. When Bleed is enabled for a job, the trim can be specified as "Manual" (the default) or "Auto." When Auto Trim is chosen, the job width and height can be selected to create the material size (white space), and the image position can be specified. This helps place images in specific nested positions, such as when

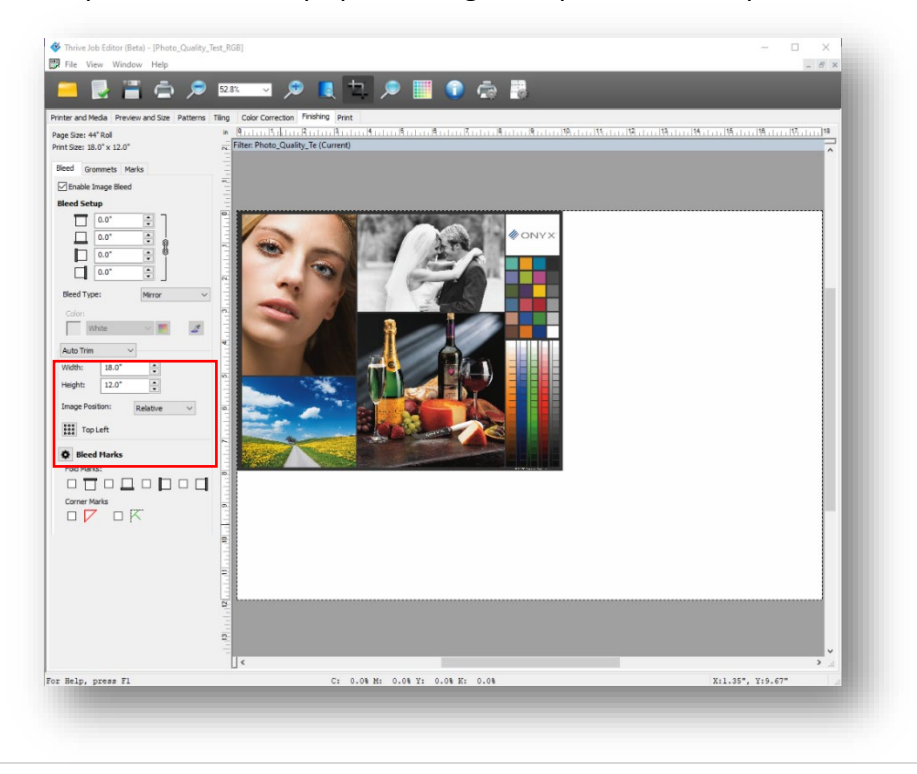

using a jig.

o When opening a job with multiple copies of itself, you now have the option to split that job with multiple copies into individual jobs for those copies. The option is available in Job Editor, Quick Sets, and Job Properties.

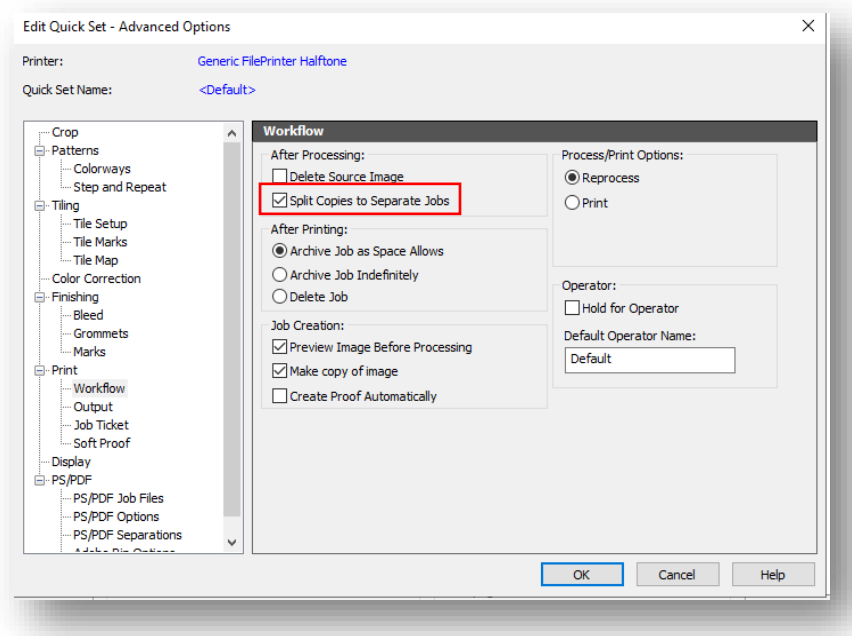

o Area-based print triggering controls for flatbed printing workflow automation. Use in combination with Split Copies to print jobs automatically based on percent full.

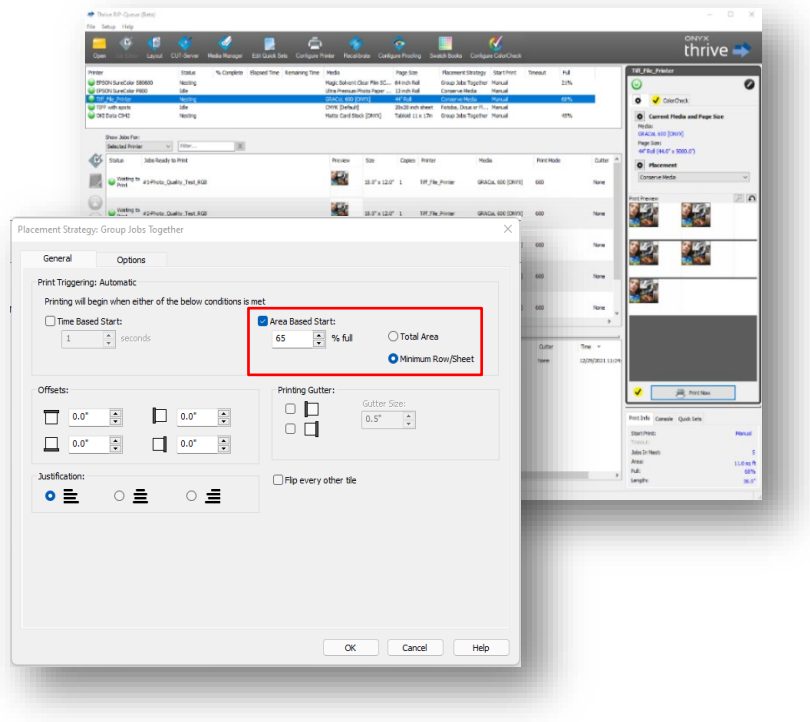

o Quick Set image cropping by size. Previously, cropping was done by setting the percentage of the image's top, bottom, left, and right sides to crop. Now, cropping can also be specified by setting the crop size and either an offset from the top-left corner of the image or a relative position within the image.

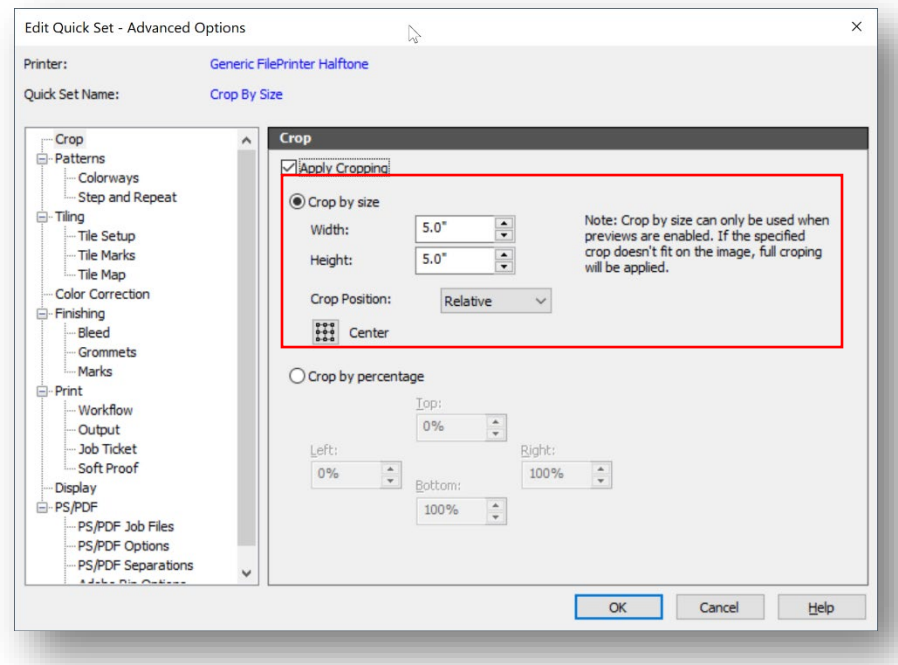

o Sizing Rules added to File Open window. Can now select from Image Size, Width, Height, Pixel Based Magnify, or Define by Quickset when opening a job in RIP-Queue or Job Editor.

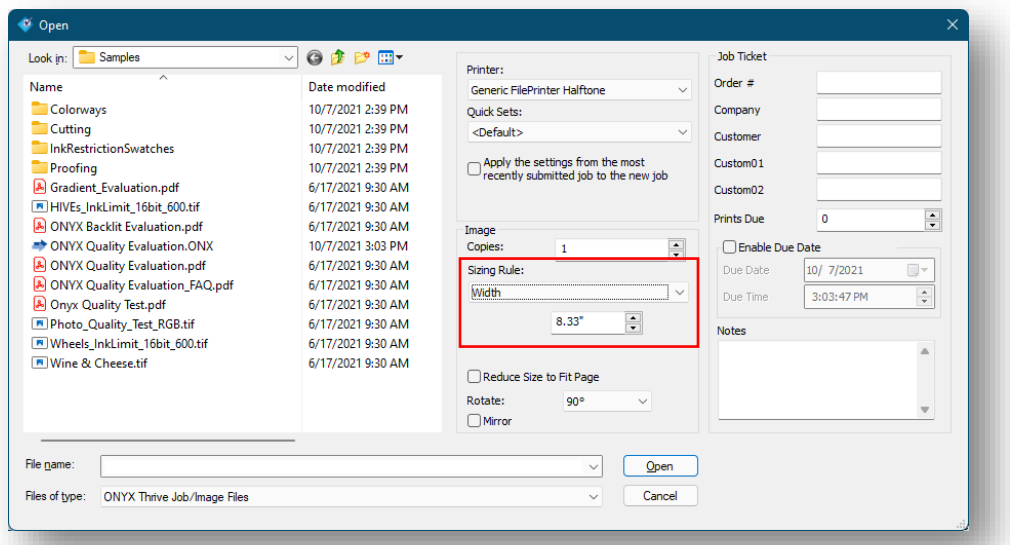

#### • **Job Counter**

o Displays the total number of jobs ready to print for the selected queue. The number of currently selected jobs is also shown.

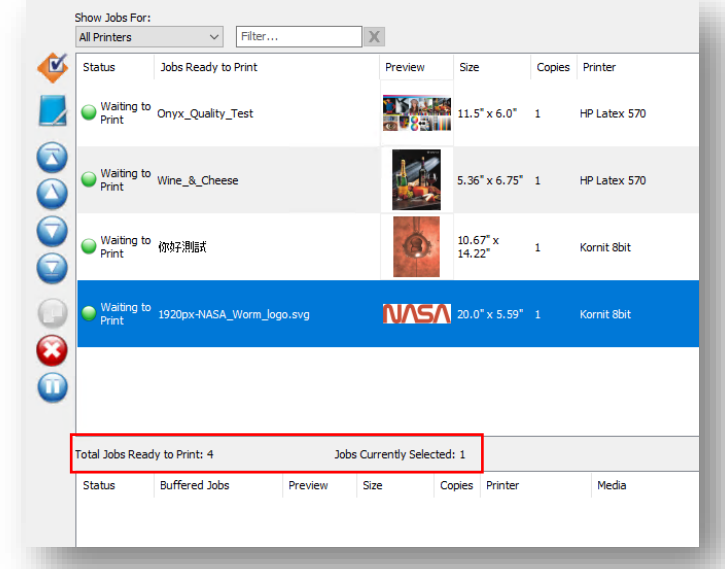

o Displays the total number of buffered jobs for the selected printer queue. The total file size of the buffered jobs is shown as well. If the file size of the buffered jobs is more than 10% of the entire disk space, then the percentage of disk space used by the buffered jobs is also displayed.

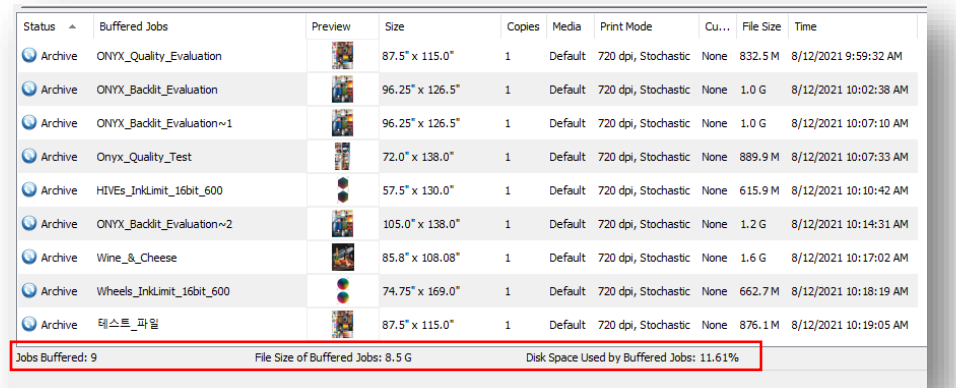

o Displays the count of jobs in the nest for the currently selected printer.

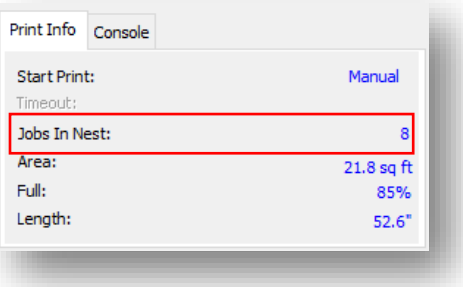

#### • **G7 Calibration Without Profiling**

- o Just as in Media Manager, an iterative G7 correction curve can be applied through ColorCheck if a G7 P2P swatch is printed and measured with no color management (the G7 Grayscale workflow).
- o An Apply Update button will be visible in the initial report after measuring the swatch. Clicking the button will apply an iterative G7 calibration curve to the mode.
- $\circ$  A "G7 Correction Check" swatch is now installed and can be used to check how well the calibration/correction achieved the G7 aims.

#### • **D65 Light Source Measuring for Textile Printing**

- o When building or editing an ICC profile in media manager, profiles can now be created using a D65 illuminant with the Standard 10-degree observer by selecting the option in the Build Options window for ICC profiles.
- o Color Management according to textile industry standards.

#### • **APPE Update**

- o Using the latest Adobe PDF Print Engine APPE 5.7.
- o Fine line rendering for a lighter and cleaner appearance.
- o Greater clarity of small point size text that has been outlined.

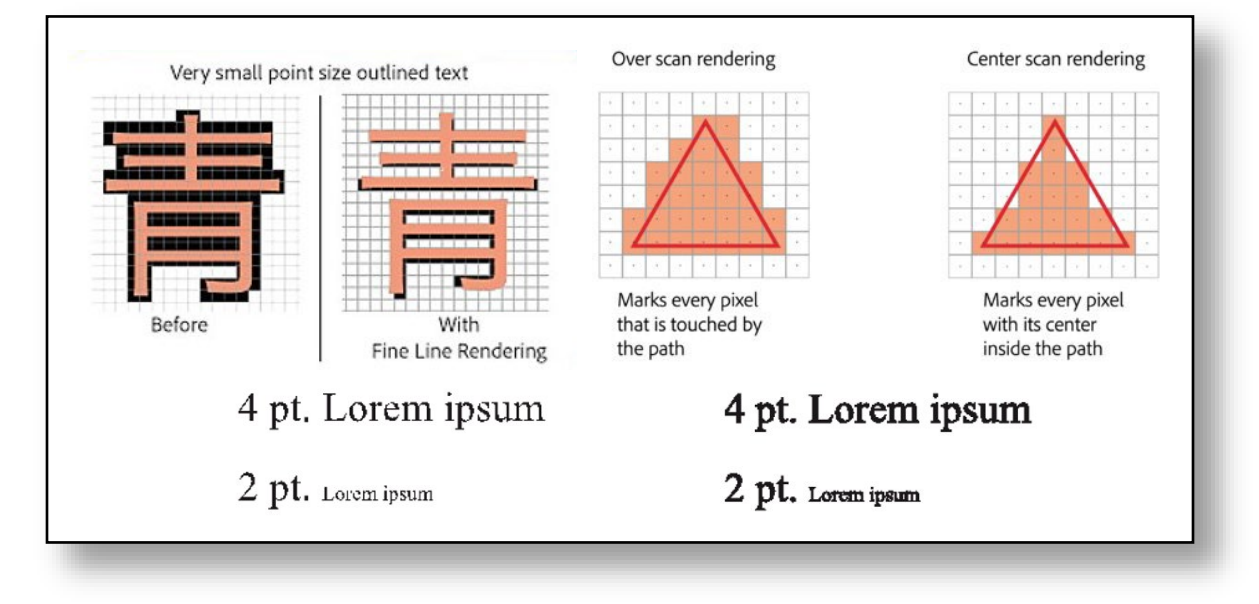

#### • **Additional Updates**

- $\circ$  C:// default install location with the option to choose an alternate location.
- o Unique ICC profile name.
- o Fotoba updates. Improvements were made for length adjustment and better alignment. XLA Barcodes are no longer included with resolution adjustments.
- $\circ$  Rip Queue Shut Down warning only shows when jobs are processing or printing.
- o The print mode is added to the printed job log.
- o The database default port value can now be changed in the General Settings dialog.
- o When generating a soft proof from a multi-page PDF, the option to soft proof all the pages in that multi-page PDF is now available.
- $\circ$  Base linearization and calibration process added for existing CMYK contone modes.
- o Custom color controls for Grommets. The default color is white.
- o RIP-Queue's General Settings dialog UI has been updated to make it more consistent with other settings dialogs.
- $\circ$  Changes to underlying architecture to allow for better flexibility and easier maintenance. Now allows for configuring printers without shutting everything down and for "printing as groups."

#### • **New color devices.**

- o MYIRO-1 With Wi-Fi Connectivity Support. Updated information on how to set up WiFi Support has been added. Port options are not required for this device.
- o Barbieri Spectro LFPqb Textile Edition.

# **ONYX 22.0.2 Release Notes**

#### • **Hot Folder Delay**

 $\circ$  Added feature to delay file grab from Hot Folders to ensure files are fully saved before being added to the RIP Queue.

o Delay can be changed from zero to ten seconds in the General Settings.

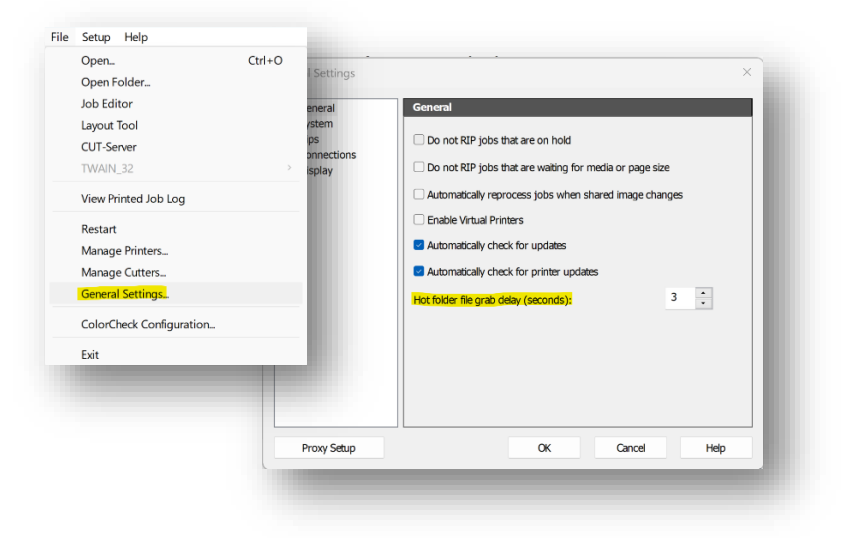

#### **Crop Orientation Indicator**

o The Crop Orientation tool in Job Editor now indicates your selection.

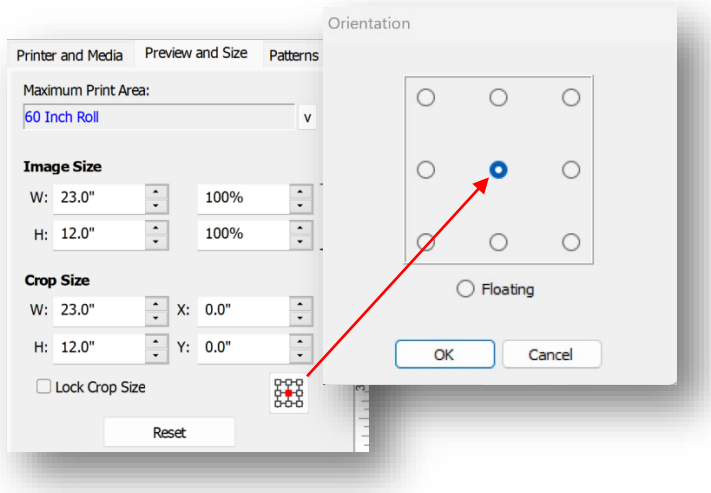

#### • **XY Trimmers**

- o The naming in the "Placement" options has been updated from "Fotoba, Dicus, or Flexa Marks" to "XY Trimmer."
- o Updates have been made to Fotoba marks.

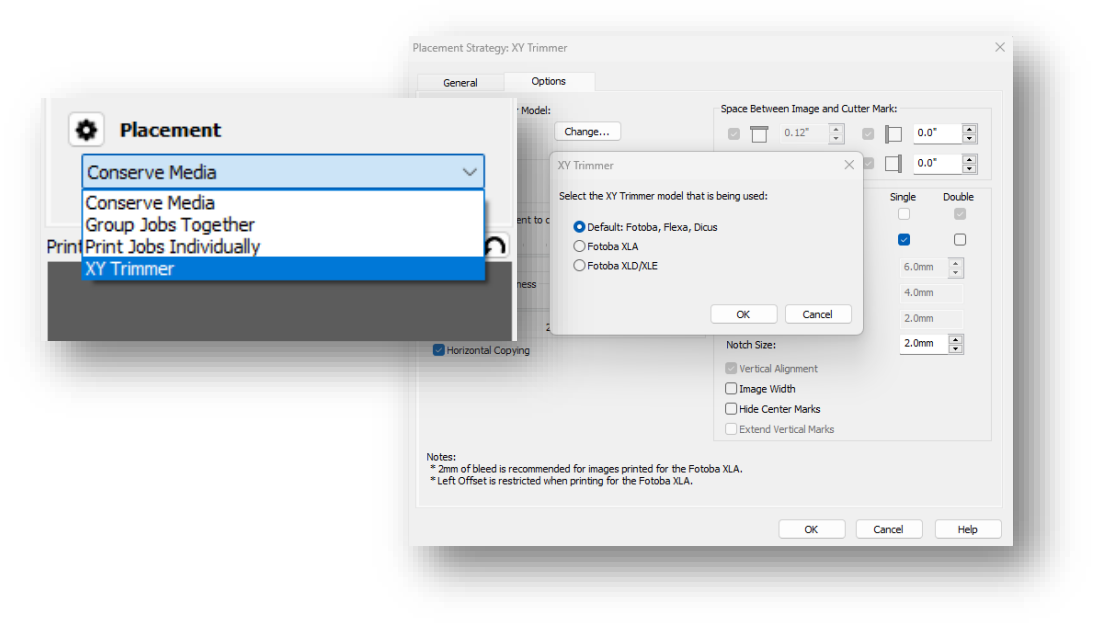

- **Enhanced Database Performance**
	- o Duplicate entry of port values is now prevented to avoid conflicts that cause crashing.
- **Updates for improved language translations. This involves:**
	- o Japanese OS PrnInst conflicts resolved.
	- o Japanese OS text on the EULA page corrected.
- o Corrected French, German, and Spanish OS values in RIP Queue for size, scale, and bleed.
- **Color Updates**
	- o Corrections to color output using "Step & Repeat" and "Process to allow rotation."
	- $\circ$  Embedded profiles for TIFF files are applied correctly when "apply embedded profiles" is turned on.
- **Restored selection of multiple jobs in RIP Queue and Job Archive.**
- **Printer Installer updated.**
- **Adjustment to Tile Overlaps when "Flip every other Tile" is used.**
- **Trim box registration points reverted to cutting clockwise.**
- **Auto-rotated jobs should also rotate the cut file.**
- **Updates to resolve Switch configurator and Dashboard communication issues.**
- **Additional improvements to enhance performance and stability.**

# **ONYX 22 Cutter Release Notes**

# **The following cutters have new mark previews:**

- i-Cut
- MultiCam
- ZCC
- Eurosystems OptiScout 2
- Colex Sharpcut Pro
- Mimaki ID Cut Series
- HP Latex Plus
- Summa S One
- Summa S2
- Graphtec F9000
- Graphtec CE7000

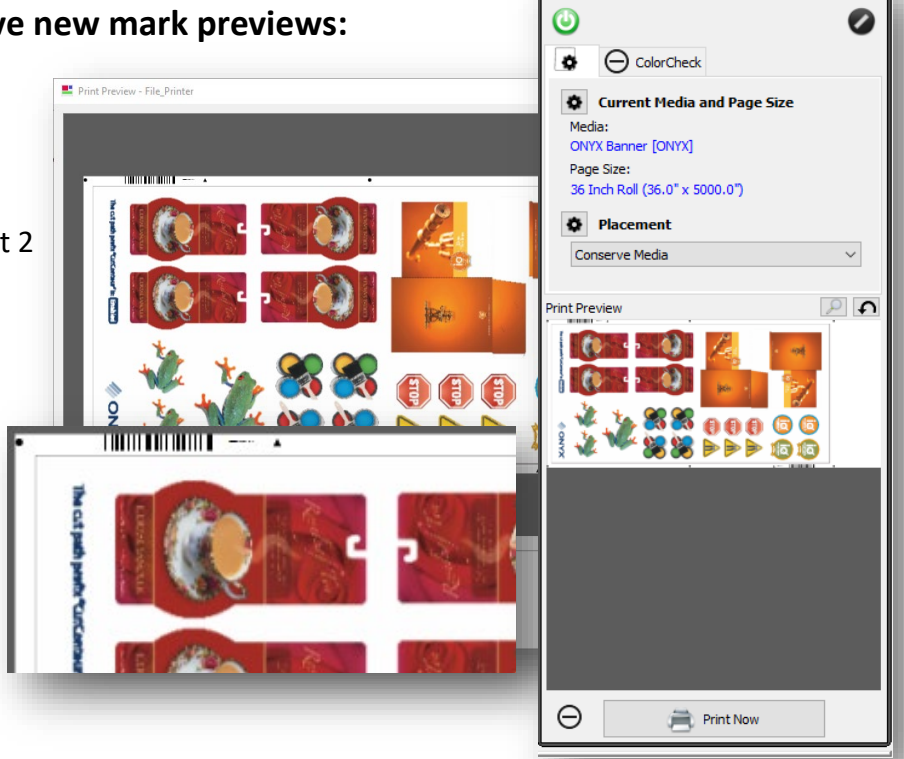

**File Printer** 

#### **COLEX:**

SHARPCUT PRO

- New cutter devices added
- Added Print Preview Cutter Marks in Rip-Queue

#### **EUROSYSTEMS:**

## **OPTISCOUT**

- Renamed OptiSCOUT cutter to "Eurosystems OptiScout" cutter
- Correction to XML output formatting
- Corrections to adjustment of Horizontal Registration Mark placement
- Fixed device name capitalization error in Cut-Server/Layout Tool

• Corrections to job output XML formatting restricting the use of invalid characters

## OPTISCOUT 2

- New cutter device Added
	- o Added Material Match functionality for Cut-Direct jobs
	- o Added Support for the cutter in Layout Tool
	- o Added Print Preview Cutter Marks in Rip-Queue
	- o QR Code Rotated 180 Degrees to suit controller workflows
	- o When using barcodes, cut rotation options are disabled.
	- o When switching barcodes, related settings will change automatically
	- o Added adjustable QR code sizes to suit device controller workflows
	- $\circ$  Generation of QR codes was enhanced to work with non-square print resolutions
	- o Fixed Adjustment application of Horizontal Registration marks
	- o Fixed issue with driver sending only the last Material Match used
	- o Added Print Preview Cutter Marks in Rip-Queue

## Generic DXF:

• Updated default output parameters

# **GRAPHTEC:**

FC9000/CE7000 Series

- Drivers were optimized for accuracy of Intermediate mark detection using Data-Link
- Fixed UI for Roll Media selections, which now show correct options available
- Removed intermediate mark options for Roll Server Pattern 1 due to accuracy issues.
	- $\circ$  Horizontal/Vertical/Both intermediate marks are an option with Roll Server -Pattern 2
- Removed segmentation correction option from CE7000, which this model does not support
- Added Cutter Device Option for generation of Large Barcodes in associated cut jobs.
- Added Connection Status (Stop Light) indicator for TCP/IP device connections in Cut-Server.
- Adjustments to Roll-Server connectivity to mitigate timeout conditions when using Device-Link.
- Added Print Preview Cutter Marks in Rip-Queue

# **I-CUT Vision:**

- Fixed issue with Margin Settings adjustments / reset to default values
- Changed "I-Cut" cutter instance name to "i-cut Vision" \*
- Updated I-Cut Marks and Barcode added Direction Mark cutter option, correcting nonbarcode workflows
- Updated No Barcode, with Text and Direction mark corrections \*
- Added Print Preview Cutter Marks in Rip-Queue

#### **MIMAKI:**

CG FX Series

• Added "use device setting" option for cutter settings

ID\_Cut Series Devices

- Introduction of ID CUT barcodes on all sides to correlate with corner registration marks (Type1)
- Support for ID\_CUT workflows on these Print/Cut devices: *CJV300plus, CJV330, and UCJV150/300*
- Support for ID\_CUT workflows on these Cut-Only devices: *CF22, CG-FXII Plus*, CG-AR
- New MimakiTCP connection option has been added
- Added drivers to Layout Tool (Direct Cut only, No barcodes)
- Added Print Preview Cutter Marks in Rip-Queue

## **MULTICAM:**

- Fixes for consistency of measurement unit used in output cut file.
- Added Print Preview Cutter Marks in Rip-Queue

#### **PROTEK:**

• Adjustments to the generation of Intermediate Registration Marks for Left/Right side placement

## **ROLAND:**

VG / SG Series

- Correction of cutter device name in Cut-Server selection list
- Adjustments for correct second mark detection

#### **RUK:**

• New cutter device added

## **HP Latex Cutter Plus:**

- Added Print Preview Cutter Marks in Rip-Queue
- Adjusted Cutter Mark sizes to prevent distortion of barcode with non-square resolution print modes \*\*

#### **SUMMA:**

S2/S-One Series

- Added Supporting libraries for Summa S2 functionality
- Adjusted Y margin minimum value to correct value range
- Added Print Preview Cutter Marks in Rip-Queue \*\*

• Adjustment of Intermediate Mark placement to suit Summa GoProduce workflows

### **VIVID:**

VeloBlade

• New cutter device added

### **ZUND:**

Touch & Cut

• Adjustments to Cut Job output for additional accuracy and registration mark detection Zund Cut Center

• Added Print Preview Cutter Marks in Rip-Queue

*New Devices:*

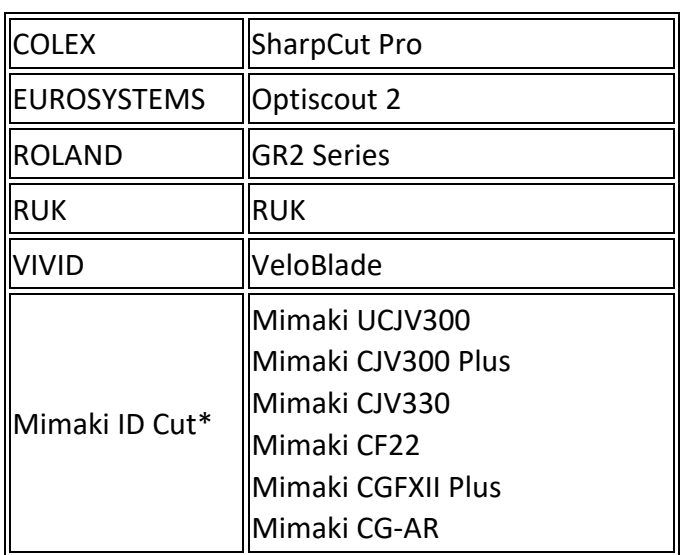

# **ONYX Version 22.0.2 Cutter Release Notes**

#### **ARISTO:**

• Added rotation option to Aristo Cutter dialog

**COLEX:**

• Restored Colex SharpCut device to the selection list

**COMAGRAV:**

• Corrections to cutter marks distances when paneling

# **EUROSYSTEMS:**

*OptiScout 2 cutter*

- Added Material Thickness information to the UI materials selection option
- Corrections for special character handling in the XML output format

## **GENERIC\_DXF:**

- Correction for the issue of flattening curve paths when curves are supposed to be enabled
- **HP:**

Latex Plus cutter

• Removal of non-used USB connection option (not supported by OEM)

## **I-CUT Vision:**

• Added option to rotate jobs 180 degrees

## **MIMAKI:**

CGFX II Cutter

• Removal of unsupported TCP/IP port option

ID\_CUT devices (UCJV150/300, CJV 300 Plus, CF22, CGFXII Plus, CJV 330, CG-AR)

- Updated functions of roll server for ID\_Cut devices to search for correct cutter names
- Updated functions of roll server to utilize correct ID\_CUT cutter name

## **PROTEK:**

• Adjustments to Image Margins for correct mark placement

## **SUMMA:**

S-Series

- Adjustments for distorted marks at large Y margins
- Corrections for incorrect barcode generation at certain resolutions

S2 Series

- Correction for invalid instructions in cutter output files
- Correction for crashing issue when set to minimum Mark/Image Margin sizes
- Removal of extraneous OPOS type selection with default settings

## S-One

• Correction for crashing issue when set to minimum Mark/Image Margin sizes

F-Series

- Added Summa Go Produce
- Material Match for use with Summa GoProduce
- Added cutter marks to nesting preview
- Adjustments to margin settings to prevent crashing issue
- Enhancements to cutter mark print preview to account for mark size increases

## **TROTEK:**

• Adjustments to Image Margins for correct mark placement

# **KONGSBERG:**

Kongsberg iPC cutter - NEW DEVICE (beta)

• Testing and evaluation are ongoing. Check with ONYX Technical Support for 22.0.2 updates related to this device.

# **ONYX Hub 3.0 Release Notes**

- Cleanup timestamps and times to be consistent and contain units/offsets.
- New Asynchronous HTTP/2 (Spring Webflux) endpoints for better scalability/performance.
- New MongoDB for Asynchronous retrieval and processing of reports and image. previews/sources.
- Extended Job submission functionality with Clone support.
- Added Swagger Documentation to describe the endpoints within the code.
- Support for additional Sync vendor codes added to RMS.
- Improved search capability—reports field of match found. (jobName, orderNum)
- Upgraded to Angular 13
	- o Modern Web Development Framework. (Typescript/Javascript/CSS)
	- o Ngrx/Store pattern for Page state storage and caching of previous requests.
		- Faster switching between pages with no switching back to a page with a blank view that must be loaded from a previously retrieved source.
	- o Enhanced Responsiveness with Observable pattern connected via Store.
- Controller/Hub enhancements
	- o New Demo mode option that generates based on a 'seed' local Thrive.
	- o Speed improvements to startup and shutdown times.
	- o Speed improvements of database restore and conversion.
	- o RMS License support can easily use a license between Thrive and Hub.
- Beta Feedback Fixes
	- o PDP API Initial server populate speed improvements. (Previews)
	- o HUB Calculations German OS with Thrive generates ppr with invalid media waste.
- Incorporated new Hub 3.0 Translations.
- Resolved Spring4Shell Vulnerability.
- New supported types of Job Submissions through PDP. (PrintForward, SplitTileCopies, Splitcopies, MoveJobs).